#### Administración de Sistemas 7 - Administración de NIS

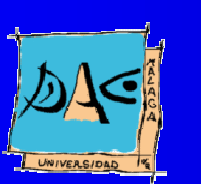

Diciembre 2003Gu illermo Pérez Trabado Dept. Arquitectura de Computadores Universidad de Málaga

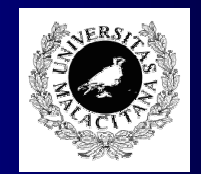

# Descripción de NIS

- $\bullet$  Network Information System (NIS) está concebido para que un servidor UNIX pueda compartir ciertos ficheros de configuración con un grupo de máquinas <sup>a</sup> través de la red.
- $\bullet$  Un cliente NIS usa la información del servidor NIS en lugar de (o además de) sus propios ficheros de configuración. Cada conjunto de información compartido equivalente a un fichero local es un mapa NIS.
- $\bullet$  El grupo de máquinas que comparte información se denomina dominio NIS . Se compone de:
	- –– Un servidor NIS Master: Es el servidor que tiene los ficheros de configuración originales <sup>a</sup> partir de los cuales se generan los mapas compartidos.
	- –Opcionalmente uno o varios servidores NIS esclavos: Son servidores que contienen réplicas de los mapas que exporta el master (tolerancia a fallos del master).
	- Clientes de NIS: Son máquinas UNIX que usan como información de configuración algún mapa de los servidores NIS.
- **Los clientes no diferencian entre el master y los esclavos.**
- $\bullet$ Los esclavos no tienen copia de los ficheros originales del master (¡ Cuidado: <u>si se avería el disco del master no tenemos copias de los originales!)</u>.

# Funcionamiento

- $\bullet$ Todos los sistemas ejecutan el cliente NIS (ypbind).
- $\bullet$ Todos los servidores ejecutan el servidor NIS (ypserv).
- El servidor master ejecuta además varios daemons para copiar tablas <sup>a</sup> los slaves (ypxfrd), y permitir cambiar los passwords y algunos parámetros del usuario (shell, descripción de usuario).
- $\bullet$  Cuando ypbind se inicia, busca el servidor de NIS mediante una operación de broadcast con el nombre del dominio NIS.
	- Si tenemos clientes en varias subredes distintas necesitamos un servidor slave en cada una.
	- El primer servidor que contesta le continua sirviendo de ahora en adelante.
	- Para ver el servidor elegido: **\$ ypwhich**
	- El master avisa <sup>a</sup> los slaves cuando se reconstruyen las tablas para que las repliquen.

# Descripción de NIS

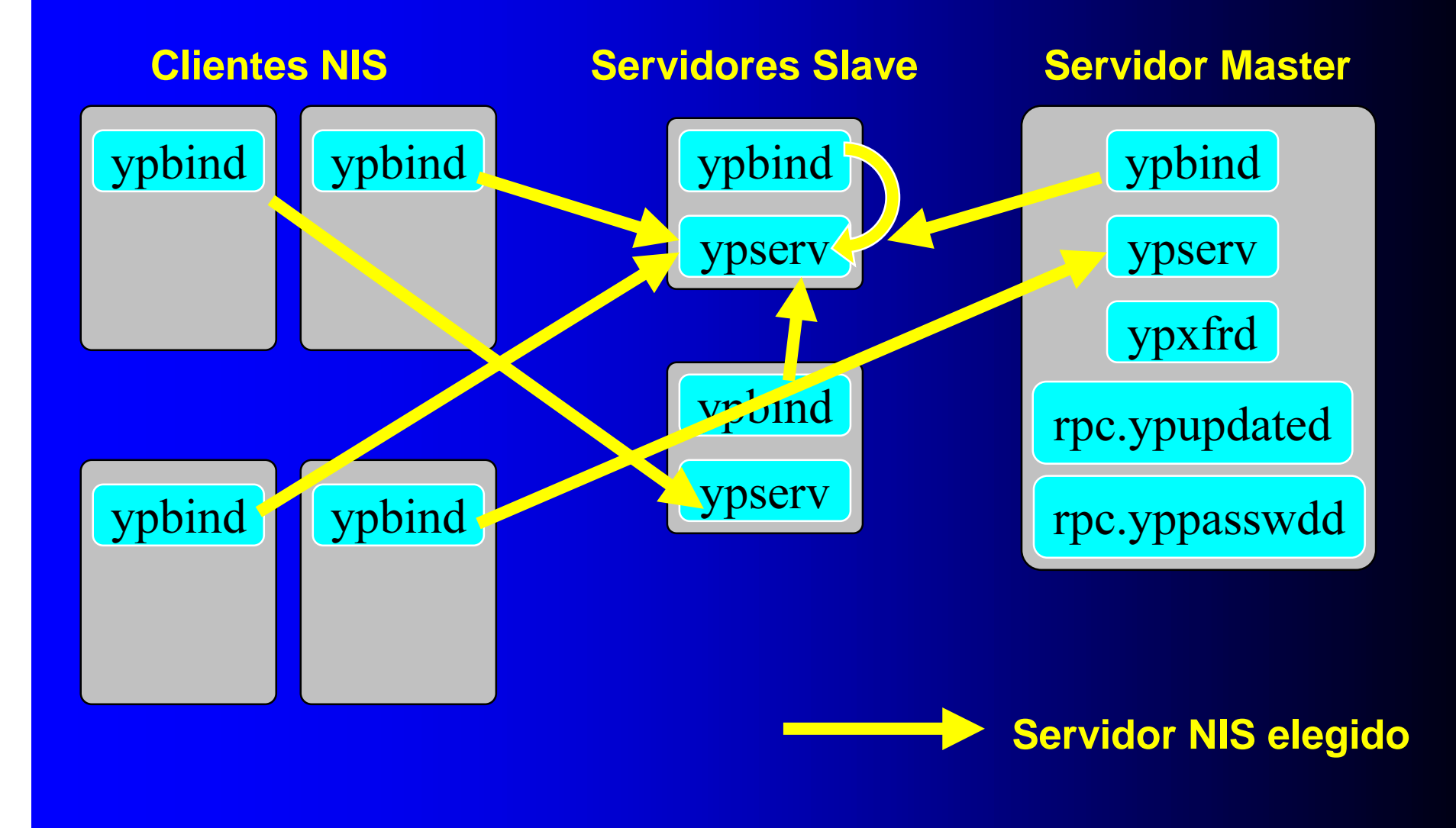

### Información exportada

- $\bullet$  Los mapas del master se controlan mediante el fichero /var/yp/Makefile
- Cuando se cambia un fichero en el master hay que reconstruir los mapas del servidor y enviarlos <sup>a</sup> los slaves mediante el comando: **# make**
- $\bullet$  Editando el fichero Makefile podemos definir qué mapas se generan y exportan y dónde se ubica el fichero que se usa para cada tabla.
	- La línea 'all:' define la lista de mapas a contruir.

```
all: passwd group hosts services protocols \
        publickey netid c2secure aliases \
        auto.master auto.home auto.export netgroup
```
Para cada mapa existe uno o varios targets de make que definen las acciones a ejecutar para reconstruir el mapa. Cambiando la definición de las variables empleadas podemos usar ficheros de configuración ubicados en sitios distintos:

```
YPPWDDIR = /etc
PASSWD = $(YPPWDDIR)/passwd
passwd.byname: $(PASSWD) $(SHADOW) $(YPDIR)/Makefile
```
# Configuración del servidor

#### $\bullet$ Master:

- –Fijar el nombre de dominio para nis en /etc/sysconfig/network definiendo la variable DOMAINNAME= "dominio-nis" o bien NISDOMAIN= "dominio-nis" (obsoleto).
- En /etc/ypserv.conf se pueden definir listas de acceso al servidor (Linux) o en /var/yp/securenets (Solaris).
- –Activar los servicios ypserv, ypxfrd, yppasswdd mediante chkconfig --add.
- –Editar /var/yp/Makefile y preparar los ficheros con las tablas para crear mapas .
- –Anotar en el fichero /var/yp/yps ervers las direcciones IP o nombres de los s ervidores slave.
- –Ejecutar "make" en el directorio /var/yp
- $\bullet$ Slaves:
	- –Configuración idéntica excepto por:
		- solo se activa el servicio ypserv,
		- $\bullet$  nunca se ejecuta make en el directorio /var/yp

# Configuración de un cliente

- Fijar el nombre de dominio para nis en /etc/sysconfig/network definiendo la variable DOMAINNAME="dominio-nis" o bien NISDOMAIN="dominio-nis" (obsoleto).
- $\bullet$ Definir en /etc/yp.conf el módo de encontrar el servidor NIS:
	- Por broadcast: **domain mi.dominio broadcast**
	- Predefinido: **domain mi.dominio server direccion-servidor**
- Activar el servicio ypbind mediante chkconfig –add.
- $\bullet$ Editar el fichero /etc/ns switch.conf para definir cuándo us ar ficheros locales y cuándo usar mapas.

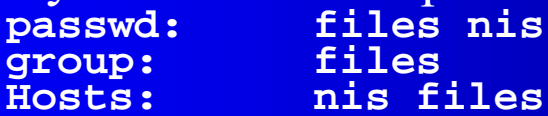

### Comandos útiles

- $\bullet$  yppasswd <usuario>: cambia el password para el usuario en el servidor de NIS .
- $\bullet$  ypwhich: Muestra el servidor que usa el sistema donde ejecutamos el comando.
	- **# ypwhich**
- ypcat <mapa>: lista el mapa indicado **# ypcat passwd**
- $\bullet$ ypmatch <entrada> <mapa>: busca la entrada en el mapa indicado y muestra la entrada si existe. **# ypmatch usuario passwd**
- ypdomainname: muestra el nombre del dominio NIS .

### Problemas de seguridad

- $\bullet$ El usuario root no debe aparece en el mapa de usuarios de NIS .
- $\bullet$  No usar el fichero /etc/passwd del sistema servidor para el mapa passwd de NIS.
- $\bullet$ Los mapas de NIS no son "muy privados".
- $\bullet$ Se puede engañar a un cliente respondiendo antes que el servidor NIS verdadero si busca su servidor por broadcast.
- $\bullet$ Existe un versión con encriptación para mejorar la seguridad (NIS+).